## **Database con json**

In un sito web statico, i dati spesso sono salvati in file JSON all'interno di una cartella specifica, **comunemente chiamata "data". Questa pratica è una delle tecniche più comuni per gestire e organizzare i dati in un sito web statico.**

**Se controlli nella struttura del tuo sito infatti troverai una cartella chiamata "data".**

## **Utilizzo dei Parametri per Determinare il Nome del File JSON:**

**Spesso, i dati possono essere organizzati in file JSON per una facile gestione e accesso. In questo caso, desideriamo utilizzare i parametri nell'URL per determinare il nome del file JSON da cui recuperare le informazioni.**

**Supponiamo che abbiamo i seguenti parametri nell'URL:**

- **• year: 2023**
- **• grade: 3DI**
- **• topic: SER**

**Creeremo oppure andiamo a modificare il nome del file JSON combinando questi parametri nel seguente modo: {year}\_{grade}\_{topic}.json. Quindi, nel nostro esempio, il nome del file JSON sarà 2023\_3DI\_SER.json**

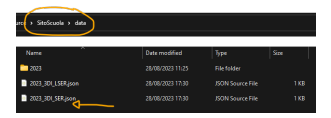

In questa cartella ci sono tanti file quante sono le materie del tuo sito. Ogni materia ha il suo file json.

**Hai imparato come utilizzare i parametri nell'URL per determinare il nome di un file JSON.**

**Questo ti permette di personalizzare il contenuto della tua pagina web in base ai parametri passati nell'URL e di rendere la tua pagina dinamica e informativa. Nella prossima lezione, esploreremo come visualizzare questi dati dinamici nella tua pagina HTML. Continua con l'entusiasmo, stai**

**Image:**

**facendo grandi progressi nella creazione del tuo diario online!**

**(CC BY-NC-SA 3.0) lezione - by /it/home /it/home**

**Questa lezione e' stata realizzata grazie al contributo di:**

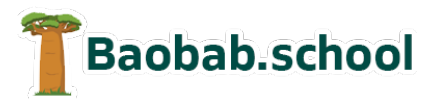

**Risorse per la scuola https://www.baobab.school**

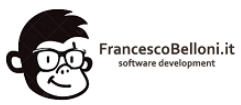

**Siti web a Varese https://www.francescobelloni.it**